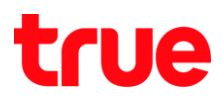

### **3G 4G Plug WiFi**

4G Plug WiFi และ TRUE Home Wireless Broadband

1. Wi-Fi **4G Plug WiFi**

หมายเหตุ: หน้า Config จะเป็นเมนูภาษาอังกฤษอย่างเดียว ไม่มีเมนูภาษาไทย

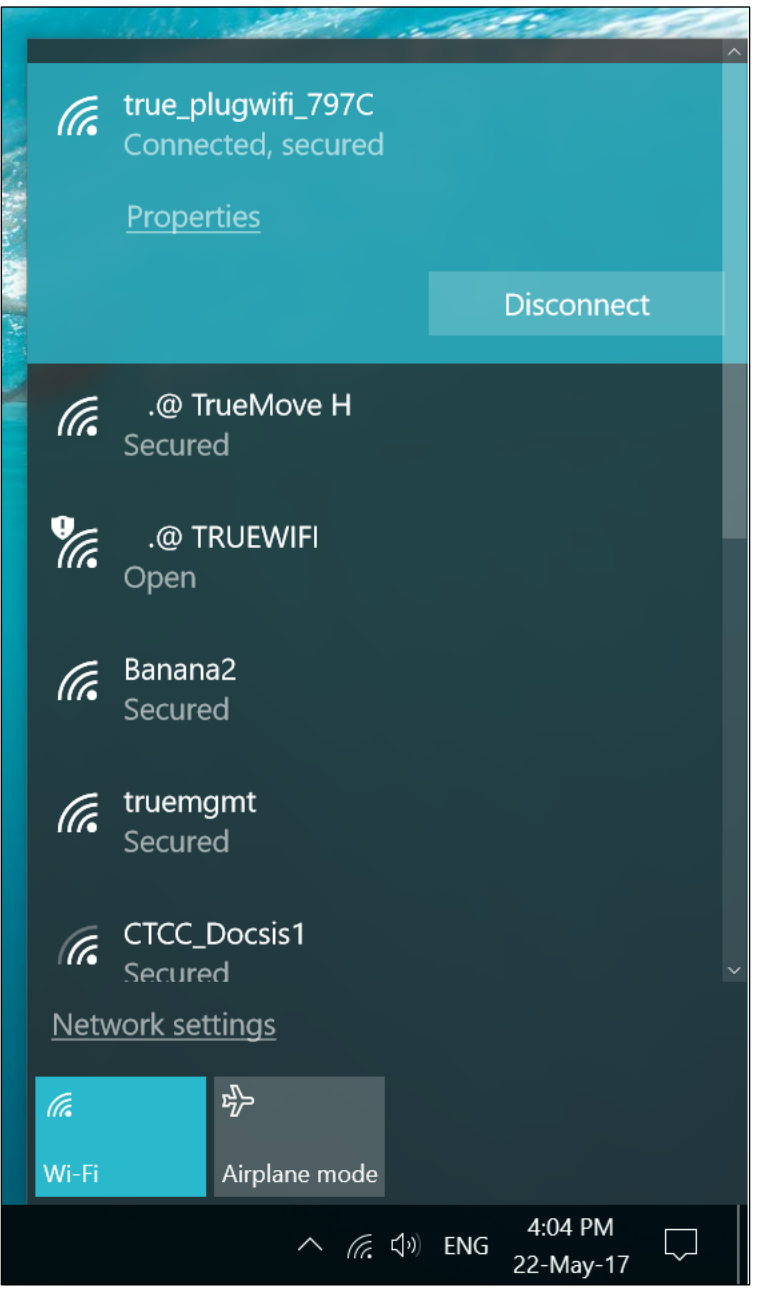

TRUE CORPORATION PUBLIC COMPANY LIMITED 18 TRUE TOWER, RATCHADAPHISEK ROAD, HUAI KHWANG, BANGKOK10310 THAILAND WWW.TRUECORP.CO.TH

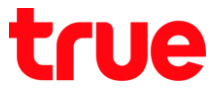

2. เข้า Web Browser จากนั้นม่องที่อยู่ (URL Address) พิมพ์ http://192.168.1.1 แล้วกต ตกลง (ENTER)

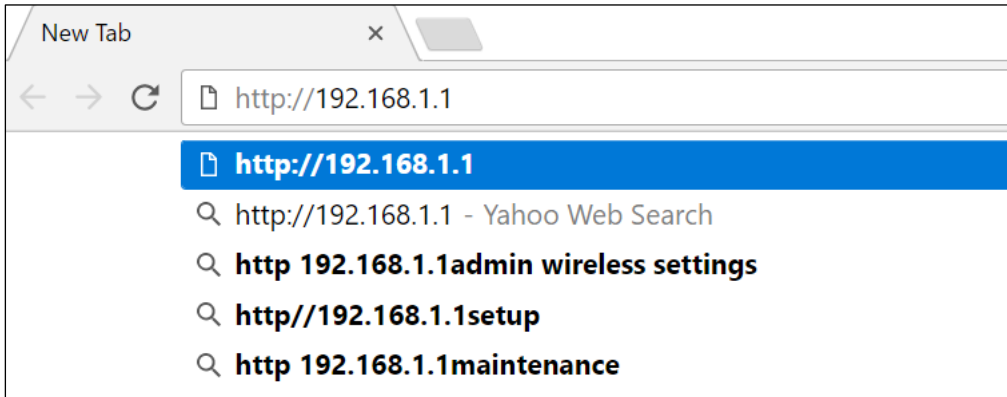

3. จะปรากฏหน้าต่างแจ้งเตือน การขออนุญาตการใช้งาน (Authentication Required) และปรากฏช่องใส่ ชื่อพู้ใช้ (Username) และ รหัสพ่าน (Password)

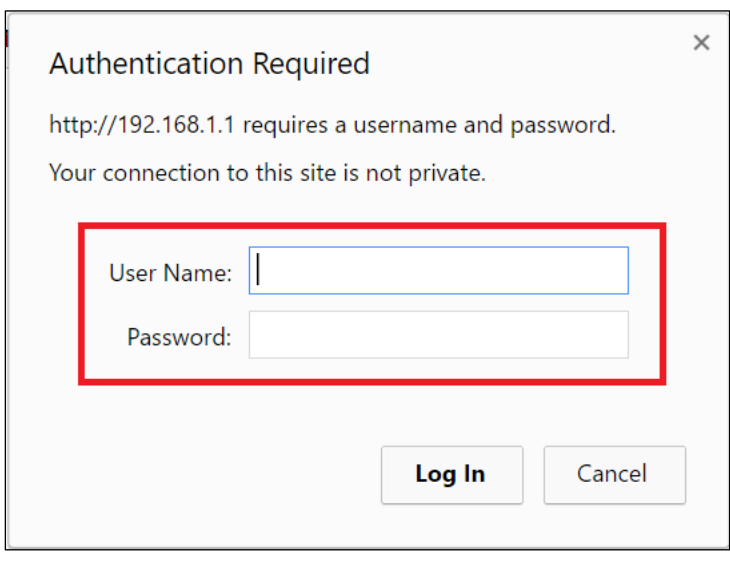

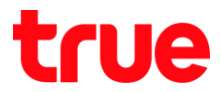

4. ล **(Username)** = **admin** และ **(Password)** = **password (Login)**

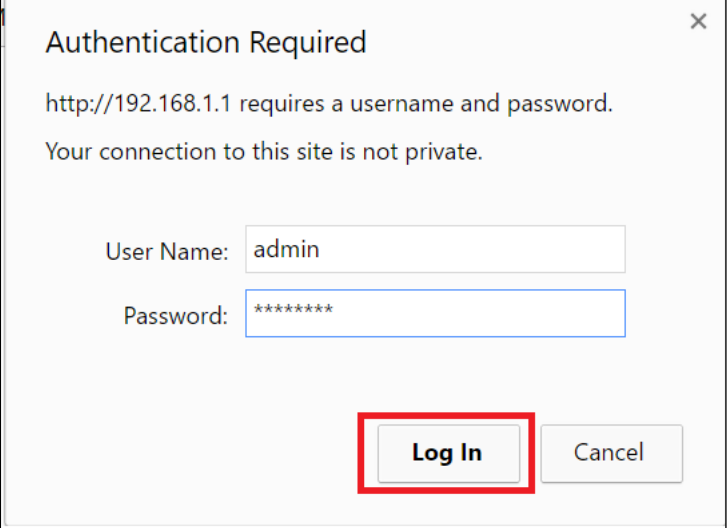

5. ล 4G Plug WiFi **Smart Router**, **Access Point Status** โตยจะแสตงข้อมูลสถานะการเชื่อมต่อต่าง ๆ ของ 4G Plug WiFi

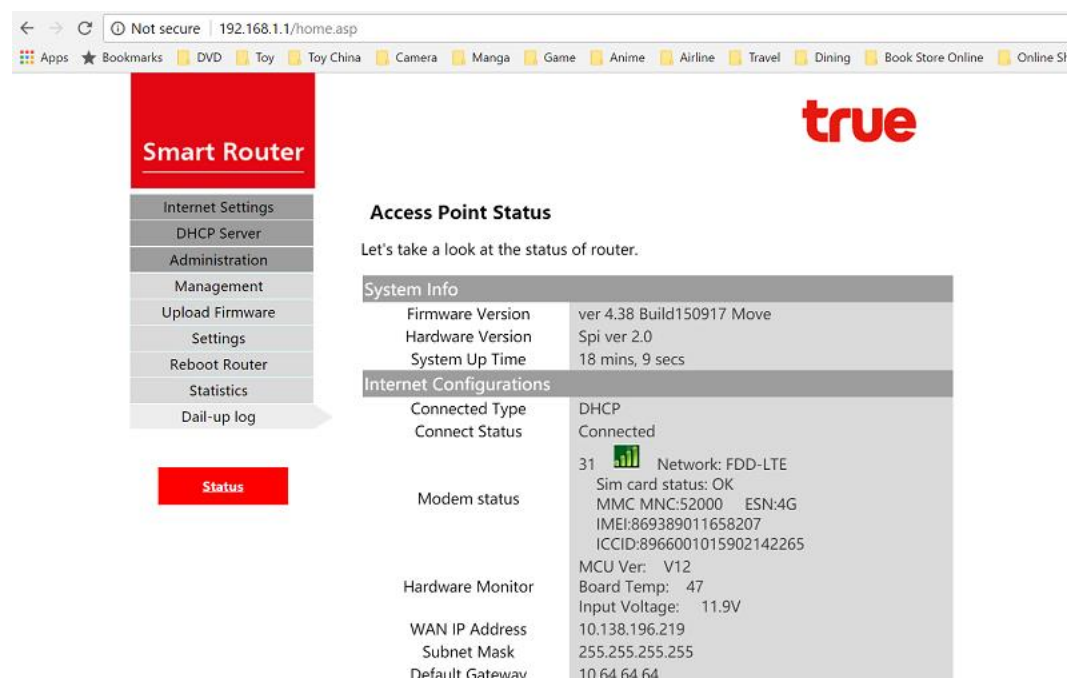

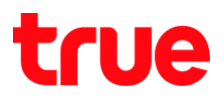

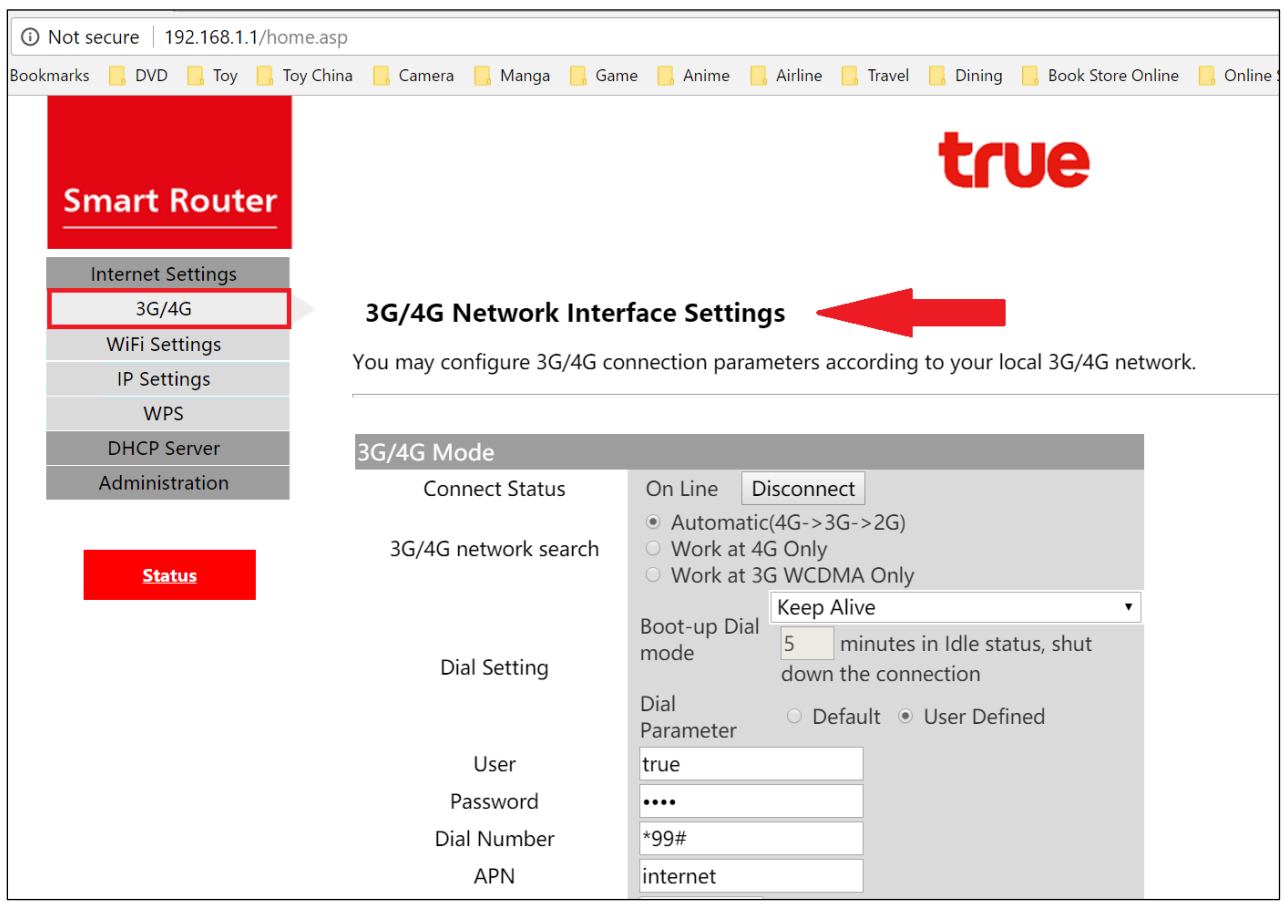

### 6. เมนูช้ายมือ เลือก 3G/4G จะเข้าสู่หน้า 3G/4G Network Interface Settings

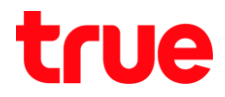

7. หัวข้อ Connect Status : สถานะการเชื่อมต่อ > On Line คือ มีการเชื่อมต่ออยู่ ก้าต้องการยกเลิกการเชื่อมต่อให้กดปุ่ม Disconnect (จากนั้นปุ่มจะกลายเป็นค่าว่า Connect : ถ้าต้องการเชื่อมต่อใหม่ให้กดปุ่ม Connect)

**Connect Status** On Line Disconnect

- 8. 3G/4G network search : คันทาเครือข่าย 3G/4G
	- Automatic : ค้นทาอัตโนมัติ โดยจะจับสัญญาณตามล่าดับความสำคัญ (4G, 3G, 2G)
	- Work at 4G Only : ใช้งานเฉพาะสัญญาณ 4G เท่านั้น
	- Work at 4G WCDMA Only : ใช้งานเฉพาะสัญญาณ 3G เท่านั้น

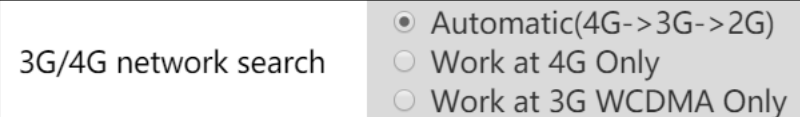

- 9. Dial Settings : ตั้งค่าการโทรเพื่อเชื่อมต่ออินเตอร์เน็ต
	- Boot-up Dial mode : โทมตการโทรต่อเนื่อง > ค่ามาตรฐานจะเป็น Keep Alive (เชื่อมต่อคงที่ไว้)

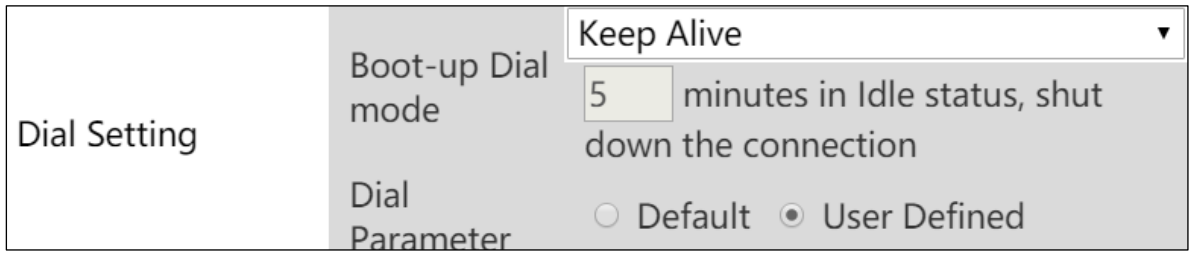

# true

#### 10. ใน Boot-up Dial mode สามารถเลือกค่าได้ 6 ตัวเลือก :

- Keep Alive : เมื่อมต่อคงที่ไว้ (ค่ามาตรฐาน)
- Manual : ก่าท<sub>ี</sub>นต<sub>์</sub>ก่าเอง
- On Demand (3 minutes idle Time) : ตามค่าสั่ง (3 นาทีหลังจากไม่มีการใช้งาน)
- On Demand (5 minutes idle Time) : ตามค่าสั่ง (5 นาทีหลังจากไม่มีการใช้งาน)
- On Demand (15 minutes idle Time) : ล
- $\bullet$  On Demand (User minutes idle Time) : ตามค่าสั่ง (พู่ใช้ก่าทนตเอง ทลังจากไม่มีการใช้งาน

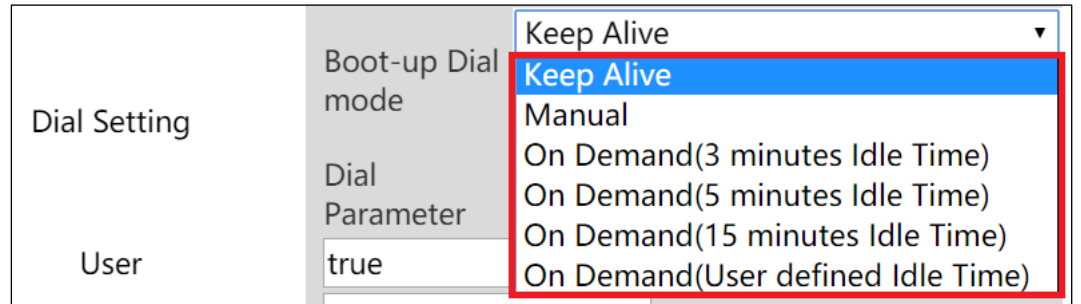

- 11. Dial Up Parameter : ค่าสำหรับการโทรเพื่อเชื่อมต่ออินเตอร์เน็ต > จะเลือกที่ User Defined : พู่ใช้กำหนด (ก่ามาตรฐานจะเลือกทัวข้อนี้ไว้)
	- $\bullet$  User = true
	- $\bullet$  Password = true
	- $\bullet$  Dial Number = \*99#
	- $\bullet$  APN = internet
	- Authentication = NO AUTH (จะมีใท้เลือก NO AUTH / CHAP / PAP)
	- $\bullet$  PIN = ไม่ใส่ค่าใด ๆ

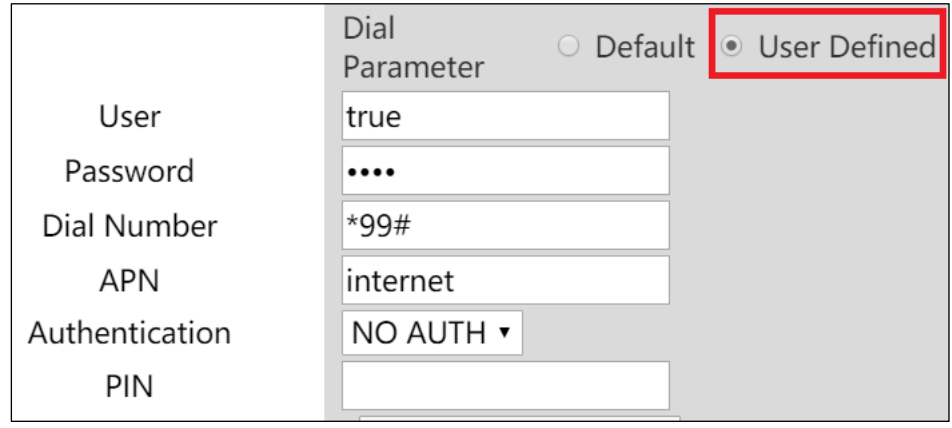

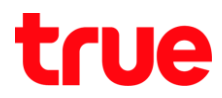

## 12. ถ้า **Dial Parameter เลือก Default** > จะไม่ปรากฏให้ท่าหนดค่า Dial Up

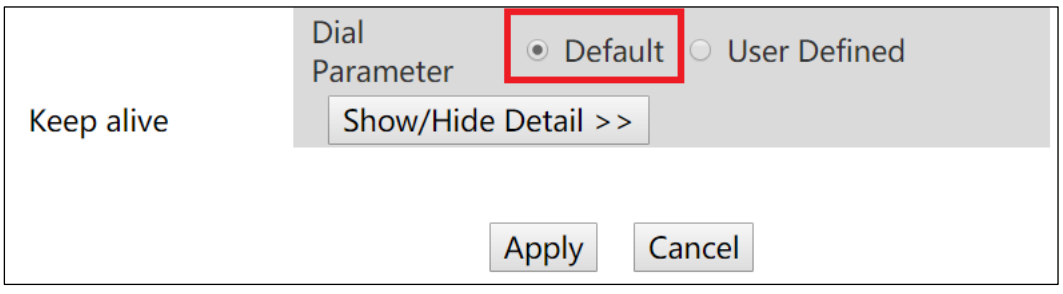

13. เมื่อต่าเนินการต่าง ๆ เสร็จแล้ว > กตปุ่ม **Apply** เพื่อบันทึกค่า

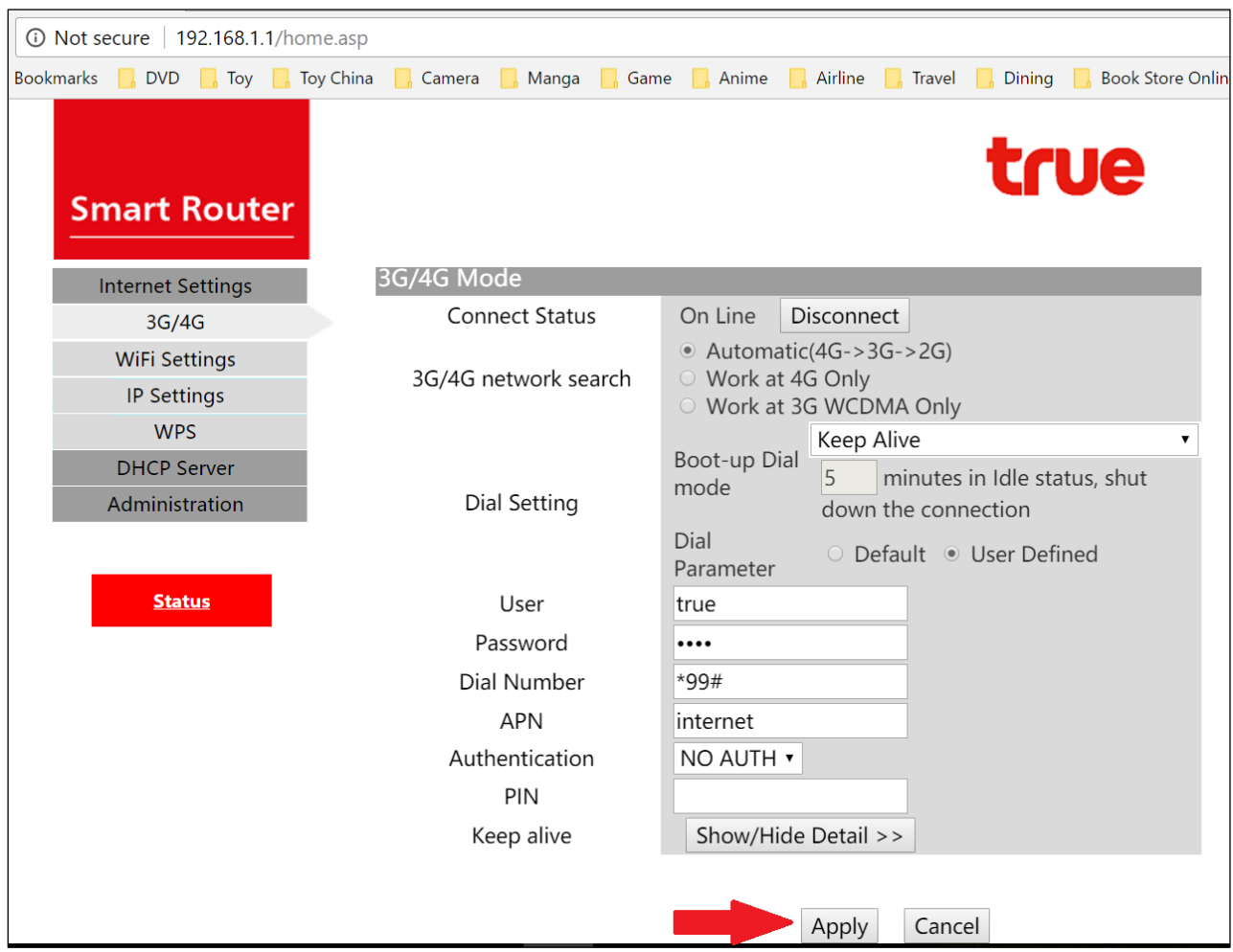